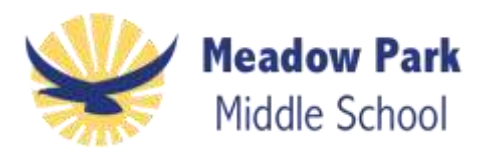

## **INSTRUCTIONS FOR USING/ UPDATING MY VOLUNTEER PAGE**

Please follow the steps below.

- 1. For **Desktop** go to **[www.myvolunteerpage.com](http://www.myvolunteerpage.com/)**.
- 2. For **Mobile** go to [www.myvolunteerpage.mobi](https://app.betterimpact.com/Login/VolunteerMobile) Click the Black menu circle located at the top of main page to find all tabs.
- 3. Enter your **username and password**. If you don't remember your username or password from last year, you can reset them. Click on the "Forgot Username or Password" link on [myvolunteerpage.com.](http://myvolunteerpage.com/) *Please remember these to sign in at school!*
- **4. MY PROFILE –**
	- **a. CONTACT INFORMATION UPDATES** 
		- 1. Update your "Contact Information".
		- 2. Check "Privacy Settings" *Please check "I want other volunteers to see my name" or you will be anonymous to the activity coordinators.*
	- b. **ADDITIONAL INFO UPDATES -** Click "Additional Info" to update your student's name, grade and teacher for 2017-18.
		- 1. Select your school from organization drop down menu.
		- 2. Make changes as necessary.
		- 3. Always click **SAVE**.
	- **c. INTERESTS UPDATES** 
		- 1. Select organization "**Meadow Park Middle School**" from the dropdown menu, and click **Select Organization**.
		- 2. You will see a complete list of all General Interest Activities. If you want more information about an activity click the "i" icon.
		- 3. Check the box of each activity for which you may wish to volunteer. This will help *Volunteer Coordinators know who wants to help with an activity and is used for filtering communications.*
		- 4. If you wish to remove your name from an activity, uncheck it.
		- 5. **Always click SAVE.**
- **5. OPPORTUNITIES TAB- Found at the top of the main page.**
	- a. Filter Activities- Select organization "Meadow Park Middle School" from the drop-down menu. Click the **Filter Activities button**.
	- b. **Scroll down** to Browse opportunities for upcoming volunteer activities.
	- c. For each activity you select be sure to **signup and confirm** your attendance. Thanks for signing up!

Thank you for all your support! Meadow Park Volunteer Coordinator